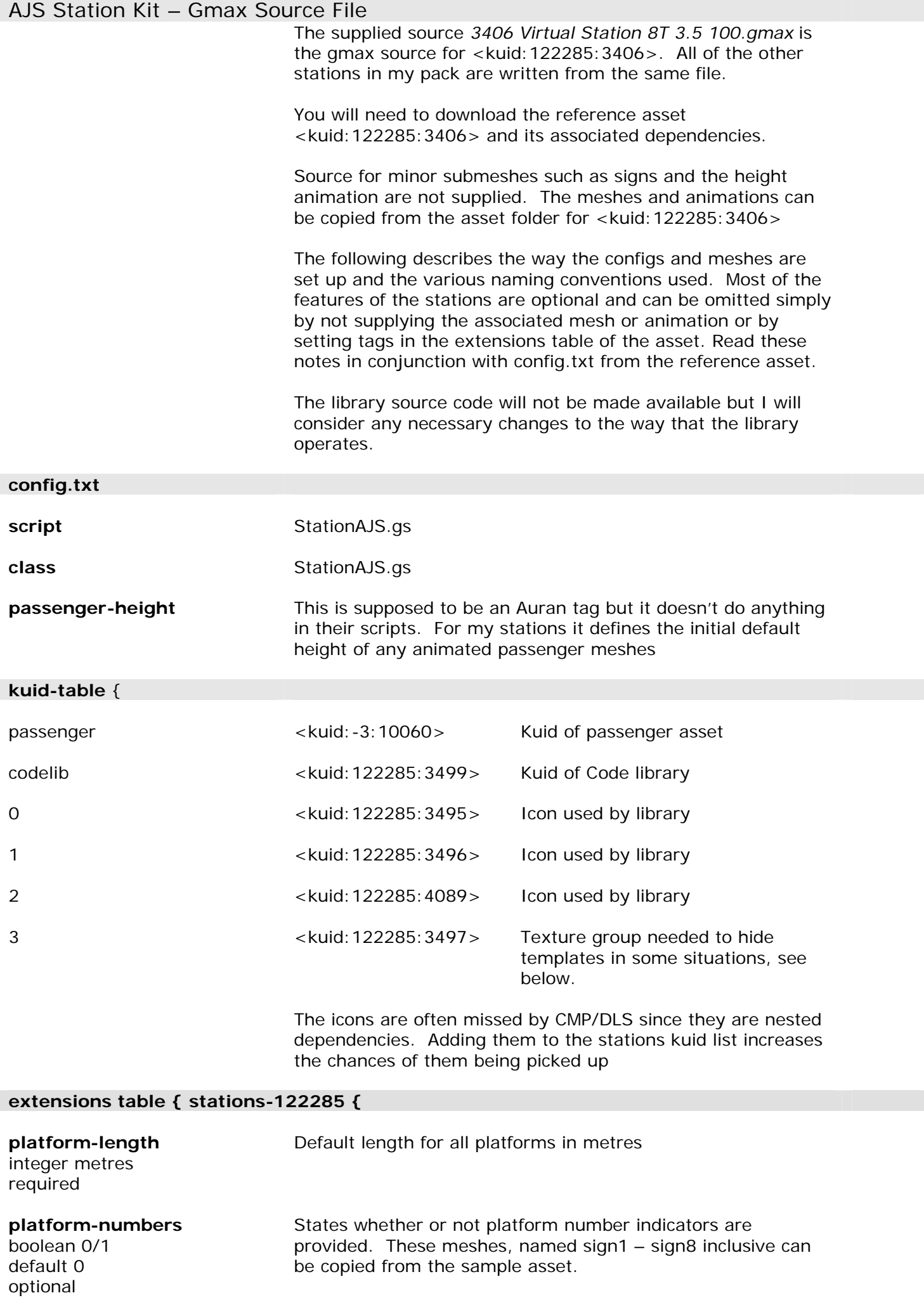

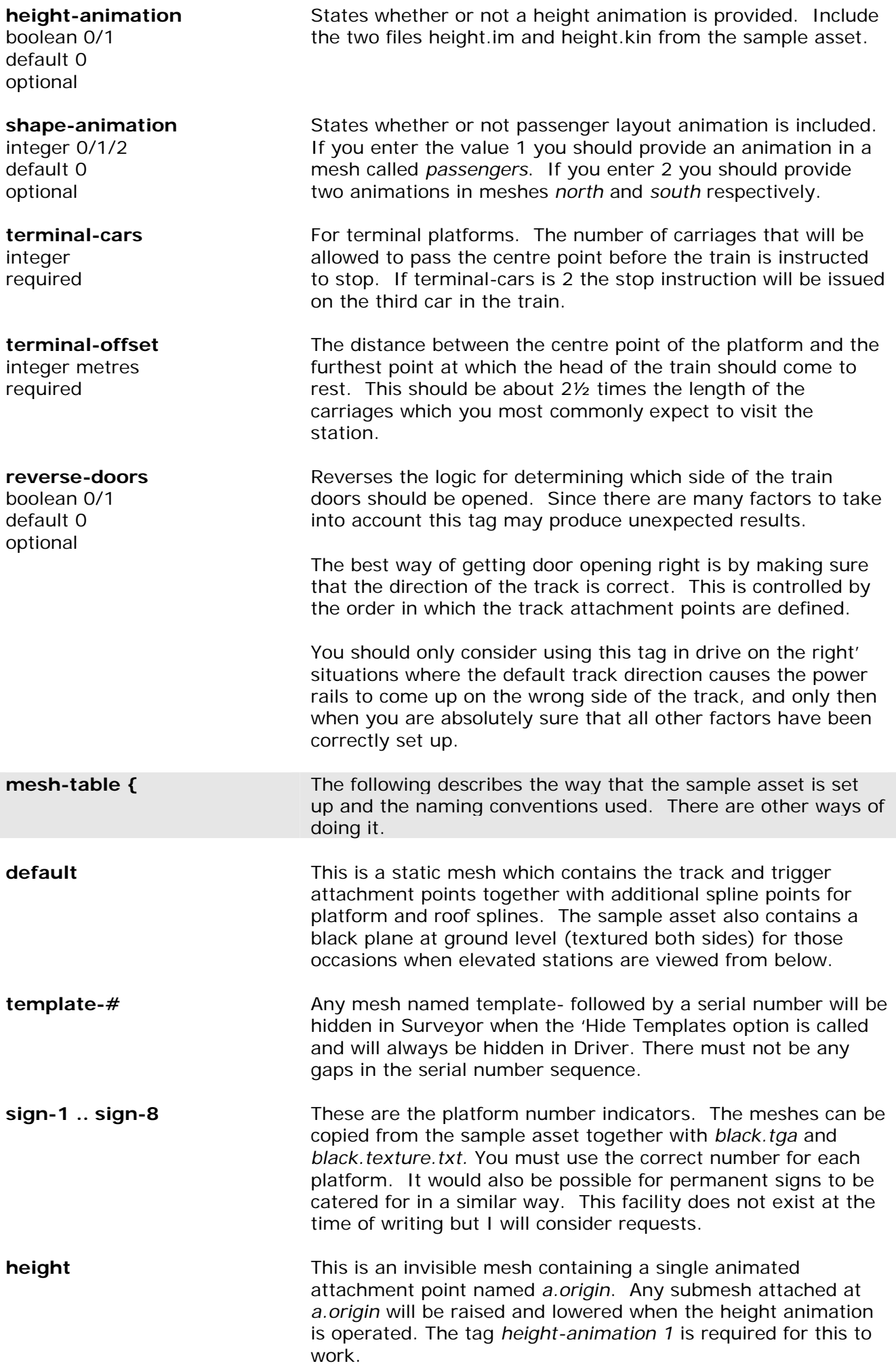

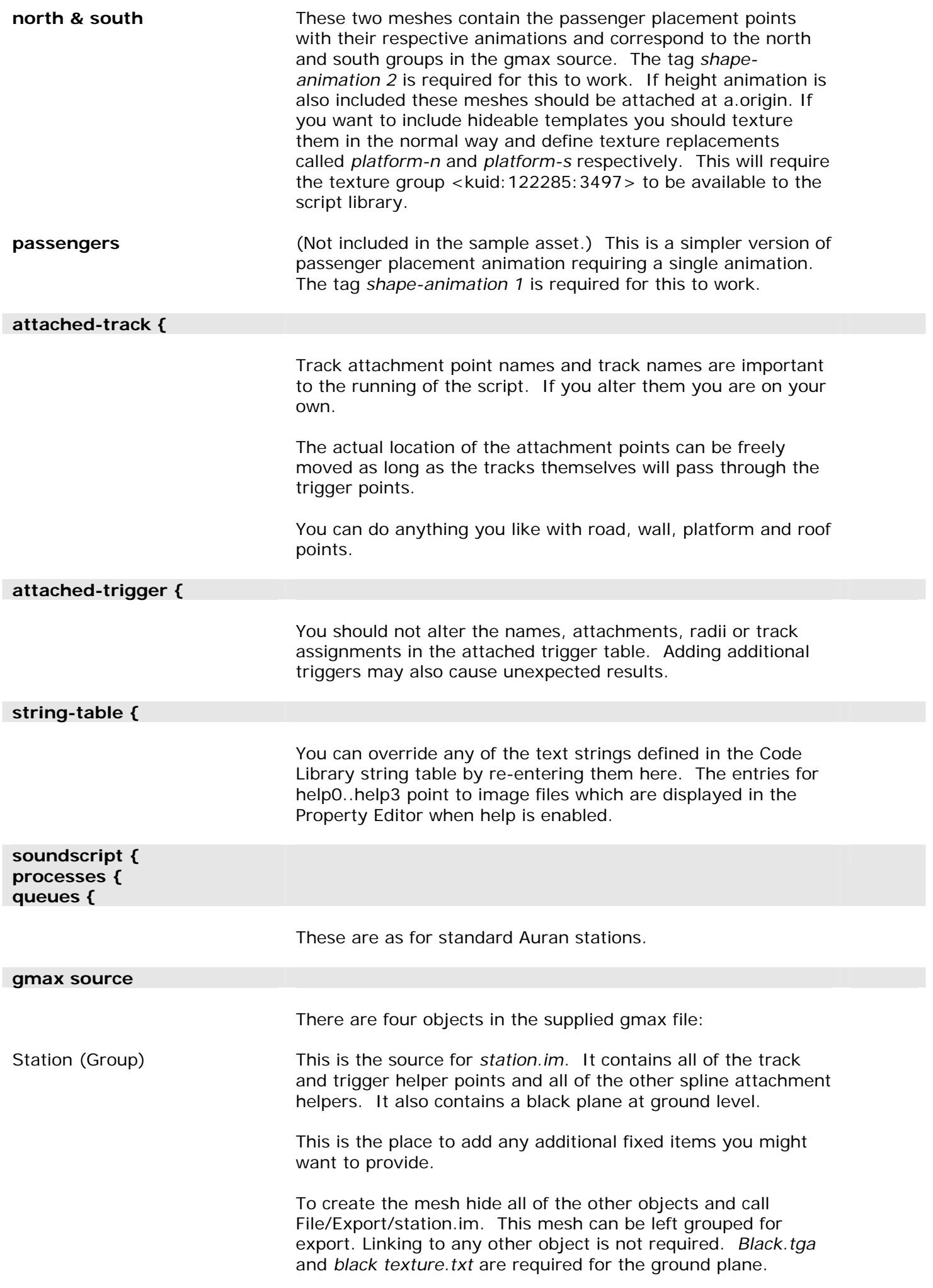

Trigger (Editable Mesh) This is the source for *trigger.im*. This is a marker mesh which shows the position of the trigger zones in Surveyor. There is no texture. To create the mesh hide all of the other objects and call File/Export/trigger.im. North (Group) This is the source for *north.im* and *north.kin*. It contains all of the passenger attachment points and the links and dummies which control the animations. The linking is quite complex. You should note that any of the passenger helpers which move during the animation must use a special notation for example *a.r.p3-1/a.pass\_t3\_off\_05*. This denotes that the helper is linked to *b.r.p3-1* and will animate with that dummy. To keep things as simple as possible the file as saved displays bones for the principal links. The easiest way to make changes is as follows, if you follow these steps there will be no need to get involved in re-linking objects or in re-animating: 1. Hide all the other objects. 2. Ungroup the object. You cannot export groups which contain animation. 3. Right click on frame 10 in the animation track bar and select Go To Time. This straightens everything up and makes it easier to see what you're doing. 4. To reduce the number of platforms simply delete all of the objects for the platforms which you don't need. 5. To move platforms you should select and move the master dummy for the relevant platform. These are denoted by the displayed bones and are named *b.r.p1-4* to *b.r.p8-4* for the North mesh and *b.r.p1-5* to *b.r.p8-5* for South. Do not modify or move any other object or dummy. 6. To export the mesh make sure you have deselected everything and call File/Export/north.im 7. To export the animation call File/Export/north.kin.

South (Group) As for north.